# **חומריםשהוכנועל-ידי משתתפיקורסמוריםמוביליםתשע"ה**

ניתן להשתמש בחומרים לצורך הוראה בלבד. **לאניתןלפרסםאתהחומריםאולעשותבהםכלשימושמסחרי** ללא קבלת אישור מראש מצוות הפיתוח

> כתיבה **ועריכה**: **דפנהלוי-רשתי,חיהעידן**

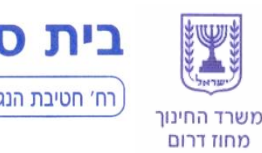

בית ספר תיכון עירוני מקיף ע״ש גולדווטר

רח' חטיבת הנגב, ת.ד. 595 אילת 88104, טלפון: 08-6372106, פקס: 08-6370181, מזכירות כללית: 08-6372105

מעבדה לסיכום נושא מערך דו מימדי של עצמים

משחק החיים

המעבדה מיועדת לתלמידים אשר סיימו את פרק הלימוד של מערך דו מימדי לפי התוכנית

החדשה. ליצירת עניין, קיים שימוש בגרפיקה וב- windowsForm.

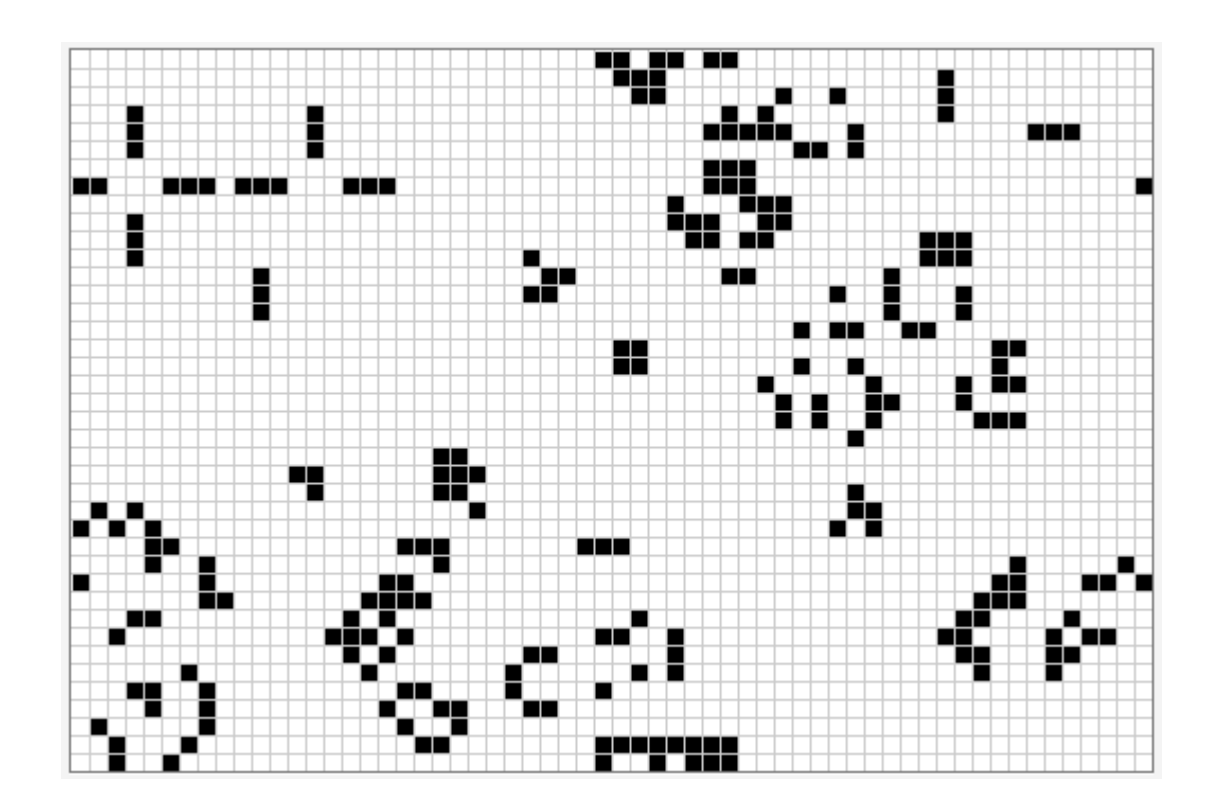

עבודה זו עוסקת במשחק החיים, שהוא אחת הגרסאות המפורסמות ביותר לאוטומט תאי דו- מימדי.

# **.1 השכלהכללית- למורה**

ליבו של המדע המודרני, שתחילתו לפני כ300- שנים, נעוץ בניסיון לבסס את המודלים המדעיים על משוואות מתמטיות. משוואה היא אכן דבר נוח מאוד כאשר מדובר במערכת פשוטה יחסית, אך כאשר מדובר במערכת מורכבת שהתהליכים בתוכה מצריכים רמה מסוימת של חישוב, הניסיון לתאר את ההתנהגות במספר חישובים קטן, נועד לכישלון.

במקום להסתכל על מערכת ולנסות לזהות את המשוואה המתמטית שמתארת אותה, יש לאתר תוכנית תייצר את התנהגות המערכת. תוכנית כזו מכונה אוטומט תאי (Automata Cellular (. אוטומט תאי הוא [מודל](http://he.wikipedia.org/wiki/%D7%9E%D7%95%D7%93%D7%9C) הנחקר במסגרת [תורת החישוביות,](http://he.wikipedia.org/wiki/%D7%AA%D7%95%D7%A8%D7%AA_%D7%94%D7%97%D7%99%D7%A9%D7%95%D7%91%D7%99%D7%95%D7%AA) [מתמטיקה](http://he.wikipedia.org/wiki/%D7%9E%D7%AA%D7%9E%D7%98%D7%99%D7%A7%D7%94) [וביולוגיה תיאורטית.](http://he.wikipedia.org/w/index.php?title=%D7%91%D7%99%D7%95%D7%9C%D7%95%D7%92%D7%99%D7%94_%D7%AA%D7%90%D7%95%D7%A8%D7%98%D7%99%D7%AA&action=edit&redlink=1) הוא כולל [סריג](http://he.wikipedia.org/wiki/%D7%A1%D7%A8%D7%99%D7%92_%28%D7%92%D7%90%D7%95%D7%9E%D7%98%D7%A8%D7%99%D7%94%29) של תאים, שלכל אחד מהם מספר סופי של מצבים. [הזמן](http://he.wikipedia.org/wiki/%D7%96%D7%9E%D7%9F) במודל הוא בדיד, ומצבו של כל תא בזמן נתון t הוא [פונקציה](http://he.wikipedia.org/wiki/%D7%A4%D7%95%D7%A0%D7%A7%D7%A6%D7%99%D7%94) של מצבו ומצב תאים אחרים )שכניו של התא הנתון( בזמן -1t. פונקציה זו חלה על כל התאים, כלומר כל התאים משתנים על-פי אותה מערכת של כללים. כל הפעלה של הפונקציה על כל התאים בסריג יוצרת דור חדש.

האוטומט התאי מדגים כיצד ממספר מצומצם של חוקים ניתן ליצור תופעות מורכבות ובלתי צפויות וכיצד מכמות מועטה של אינפורמציה ניתן לייצר תהליכי התפתחות ו "חיים" דינאמיים.

אוטומטים ראשונים מהסוג הזה נבנו מתוך מחשבה לחקות [חיים](http://he.wikipedia.org/wiki/%D7%97%D7%99%D7%99%D7%9D) בעזרת תוכנית מחשב, ובהם כל משבצת על המסך סימנה "תא", ולכן הם זכו לשם אוטומטים תאיים.

## **.2 משחקהחיים**

בשנת [1970](http://he.wikipedia.org/wiki/1970) המציא המתמטיקאי [ג'ון קונויי](http://he.wikipedia.org/w/index.php?title=%D7%92%27%D7%95%D7%9F_%D7%A7%D7%95%D7%A0%D7%95%D7%99%D7%99&action=edit&redlink=1) את האוטומט התאי המפורסם ביותר, [משחק החיים.](http://he.wikipedia.org/wiki/%D7%9E%D7%A9%D7%97%D7%A7_%D7%94%D7%97%D7%99%D7%99%D7%9D_%28%D7%90%D7%95%D7%98%D7%95%D7%9E%D7%98_%D7%AA%D7%90%D7%99%29) משחק החיים זכה לפופולריות רבה מאוד בקרב מתמטיקאים, מתכנתים וחובבי [שעשועי](http://he.wikipedia.org/wiki/%D7%A9%D7%A2%D7%A9%D7%95%D7%A2%D7%99_%D7%9E%D7%AA%D7%9E%D7%98%D7%99%D7%A7%D7%94)  [מתמטיקה,](http://he.wikipedia.org/wiki/%D7%A9%D7%A2%D7%A9%D7%95%D7%A2%D7%99_%D7%9E%D7%AA%D7%9E%D7%98%D7%99%D7%A7%D7%94) במידה רבה בזכות סדרת מאמרים מאת [מרטין גרדנר](http://he.wikipedia.org/wiki/%D7%9E%D7%A8%D7%98%D7%99%D7%9F_%D7%92%D7%A8%D7%93%D7%A0%D7%A8) אודותם, שפורסמה בירחון [American](http://he.wikipedia.org/wiki/Scientific_American) Scientific. בין השאר התגלו באוטומט זה צורות המראות התנהגויות מורכבות ומענינות<sup>נ</sup>.

התגלה שהאוטומט שקול [למכונת טיורינג,](http://he.wikipedia.org/wiki/%D7%9E%D7%9B%D7%95%D7%A0%D7%AA_%D7%98%D7%99%D7%95%D7%A8%D7%99%D7%A0%D7%92) כלומר כל [חישוב](http://he.wikipedia.org/wiki/%D7%97%D7%99%D7%A9%D7%95%D7%91) שניתן לבצע על מחשב כלשהו ניתן לביצוע בעזרת משחק החיים, הועלו השערות בקשר לשאלה האם אכן ניתן לייצר חיים, והאם ניתן לייצר יצורים חושבים בעזרת המשחק. השימושים הורחבו גם לנושאים שונים בביולוגיה, פיסיקה, כימיה , כאוס ועוד.

> המשחק מתחיל ממצב התחלתי כלשהו, היכול להיקבע על ידי המשתמש. לכל תא ערך בינארי חי או מת. מצב לוח מכונה "דור".

## בכל "דור" נולדים, מתים ושורדים תאים, לפי הכללים הבאים:

**לידה** – תא מת ייוולד מחדש אם יש לו בדיוק שלושה שכנים חיים. **מוות** – תא חי ימות בשני מקרים:

אם יש לו שכן חי אחד או פחות – התא ימות מבדידות,

1

**או**

<http://www.math.com/students/wonders/life/life.html> <sup>1</sup>

אם יש לו ארבעה שכנים חיים או יותר – התא ימות מצפיפות יתר.

**הישרדות** – תא חי ישרוד אם יש לו שניים או שלושה שכנים חיים. ברור כי תא מת יישאר מת אם לא הייתה לו סיבה להיוולד.

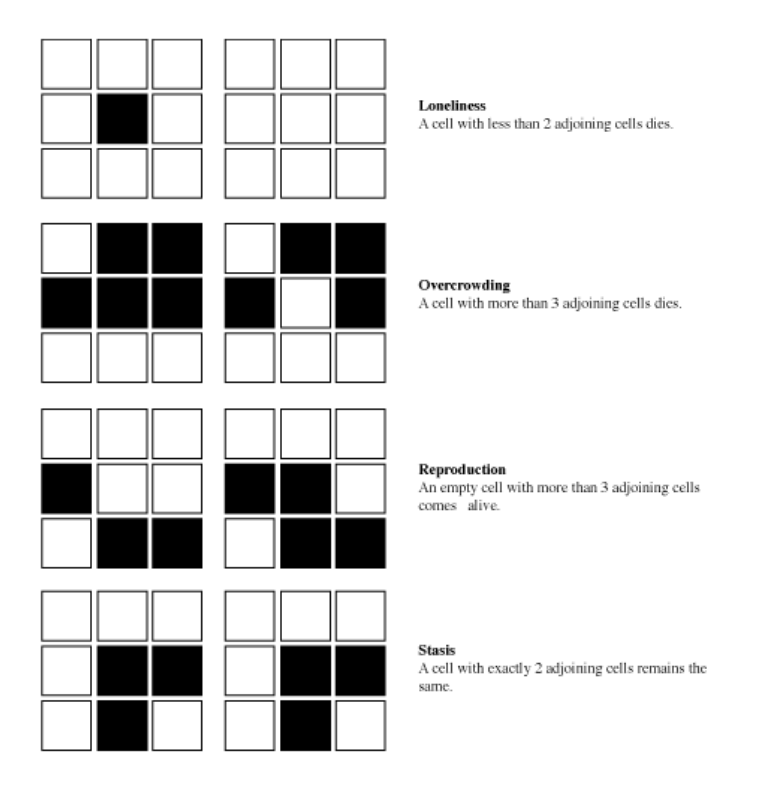

**)לתלמיד(**

**.1 מהם העצמים להם אנו זקוקים במשחק? פרט את העצמים ותכונותיהם. תכנן את המחלקותהרלבנטיות.**

(למורה)

**תכנוןמחלקתלוח:CellsGrid**

```
 public class CellsGrid
 {
   private int rowsNum;
   private Cell[,] world;
   private int generationNum;
```
…}

בחרנו לייצג את העולם כמטריצה ריבועית של תאים. מכאן נגזרו תכונות המחלקה: גודל המערך, המערך עצמו, ומספר הדור.

תאי המטריצה קיבלו מספר סידורי בודד, בנוסף למספר שורה ומספר עמודה, לתרגול עבודה במטריצה ולגישה קלה יותר ללוח הגרפי, לדוגמה בלוח 4\*:4

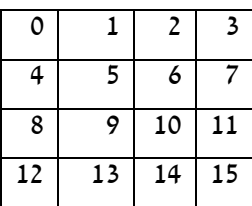

# **תכנוןמחלקתתא:Cell**

לעצם מטיפוס תא, 4 תכונות : מספר שורה, מספר עמודה, מספר סידורי - מטיפוס שלמים, ותכונה בוליאנית, האם התא חי או מת.

לבד מפעולות מאחזרות, יש צורך בפעולה קובעת המחיה/ממיתה את התא, ובפעולה חישובית, האם התא יחיה או ימות בדור הבא, על פי מספר שכניו.

 public class Cell  $\{$  private int rowIndex; private int colIndex; private bool isAlive; private int serial; …}

#### **)לתלמיד(**

**.2 א. כתובאתמחלקתCell.תשומתליבךלפעולההבונה,פעולותמאחזרותוקובעות )האםצריךכאלולכלהתכונות?(.**

**ב. הוסףפעולההמקבלתאתמספרהשכניםשלהתא,ומחשבתהאםהתאיחיה** או ימות בדור הבא. הפעולה תחזיר אמת אם התא יהיה חי, אחרת תחזיר שקר.

- **.3 במחלקתCellsGrid,כתובאתתכונותהמחלקהואתהפעולותהבאות:**
- **א. פעולהבונההמקבלתאתגודלהעולם)אורךהצלע(ובונהעולם דורראשון,בומספר התאיםהחייםהואביןחמישיתמספרהתאיםבעולםלשלישמספרהתאיםבעולם. התאיםהחייםימוקמורנדומליתבעולם. חלקאתעבודתךלמשימותמשנה.**
- **ב. פעולהבונההמקבלתאתהדורהקודם)עצםמטיפוסCellsGrid )ובונהאתהדור הבא,עלפיכלליהמשחק.**
	- **ג. פעולההמקבלתתאומחזירהאתמספרשכניוהחיים.**

**)למורה– ניתןלתתלתלמידממשקלמימוש:(**

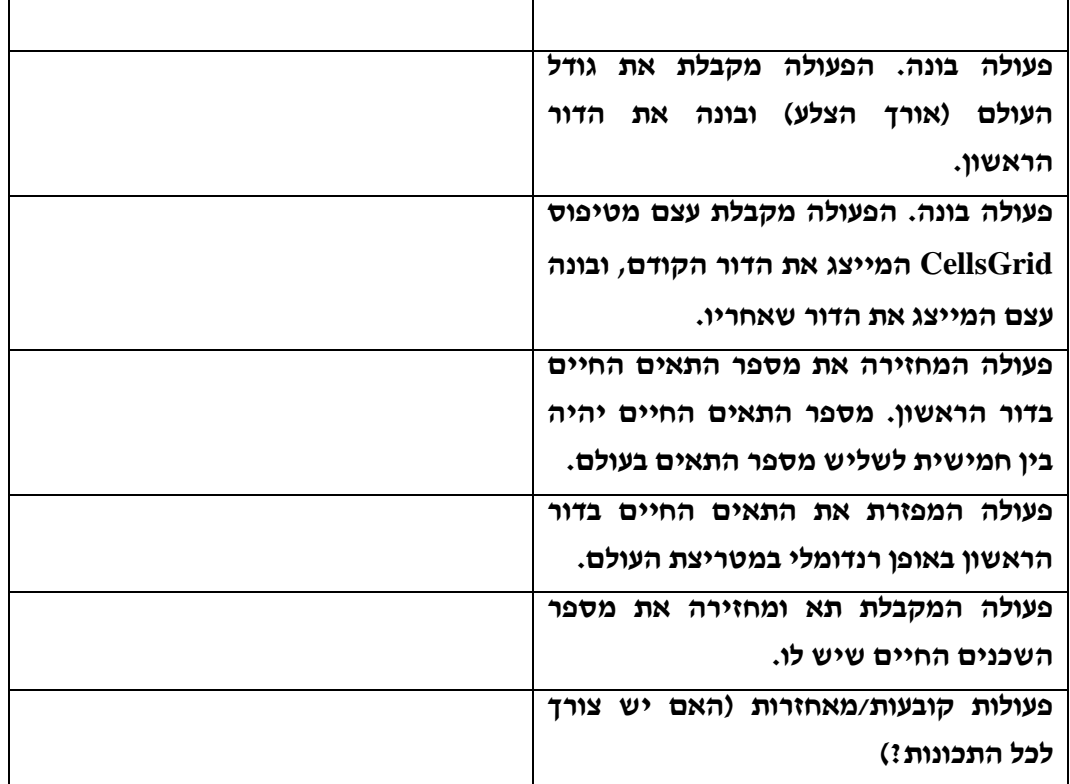

**)לתלמיד(**

**.4 תכנן ובנה את הטופס הראשי - חלון המשחק הראשי. שנה את שם הטופס ל: .LifeForm**

**לטופס ישלהוסיף)באמצעותגרירה(אתהפקדים הבאים:**

- **התחלתמשחק**: כפתור התחל אשר יתחיל את המשחק
- **מספר דורות לחישוב קדימה**: תיבת טקסט בה יקליד המשתמש את מספר הדורות הרצוי לו, ותווית אשר תבקש מהמשתמש להכניס את מספר הדורות המבוקש. ערך ברירת המחדל בתיבת הטקסט יהיה .1
- **דורנוכחי**: שתי תוויות: האחת תציין כי התווית השניה מציגה את מספר הדור והאחרת מציגה את מספר הדור.

יש להשאיר מקום מספיק לשרטוט העולם: שרטוט זה לא יעשה על ידי גרירה, אלא בבנייה ישירה במחלקת הטופס.

עצב את הטופס והפקדים כרצונך )צבעים, פונטים, כותרות וכו'(.

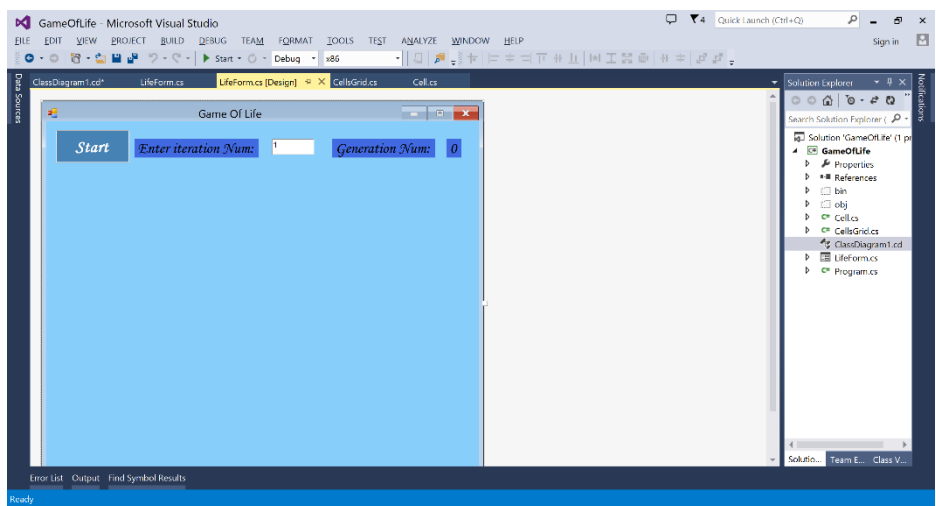

#### (למורה)

אם הכיתה אינה מכירה ה- windowsForm – ניתן להוריד מהרשת את המצגת של זהבה יעקובסון: תכנות חלונאי.

## **)לתלמיד(**

5. בטופס הראשי, יש להוסיף את תמונות התאים. ניתן לבחור בכל פקד מתאים. אנו בחרנו **לשרטטכלתאככפתור,שצבעונגזרמחייו.אםהתאחי– צבעהכפתוריהיהשחור.אם מת – צבע הכפתור יהיה לבן. לא הגדרנו, כמובן, פעולת קליק לכפתורים המסמנים תאים.**

**תכונותהטופס:**

**גודלהעולם**

**קואורדינטהX של"תמונת"התאהראשון**

**קואורדינטהY של"תמונת"התאהראשון**

**גודל"תמונת"התא**

**עצםמטיפוסCellsGrid– המייצגאתהדורהנוכחי**

מערך דו מימדי של פקדים מטיפו<del>ס כפתורים, המייצגים את הלוח הגרפי</del>

**נתונההפעולה()BuildBtns,אשרבונהאתמטריצתהכפתוריםהמייצגיםאתהתאים:**

 **private void BuildBtns()**

 **Cell[,] world = this.cg.GetWorld(); this.graficWorld = new System.Windows.Forms.Button[rowsNum, rowsNum];**

 **{**

```
 int n = 0;
          for (int i = 0; i < rowsNum; i++) {
              for (int j = 0; j < rowsNum; j++)
 {
                  graficWorld[i, j] = new System.Windows.Forms.Button();
                  graficWorld[i, j].Width = picSide; // Width of button 
                  graficWorld[i, j].Height = picSide; // Height of button 
                  graficWorld[i, j].Left = xPos + picSide * j;
                  graficWorld[i, j].Top = yPos + picSide * i;
                  graficWorld[i, j].Tag = n++;
                  if (world[i, j].GetIsAlive()) graficWorld[i, j].BackColor = Color.Black;
                  else graficWorld[i, j].BackColor = Color.White;
                  graficWorld[i, j].Enabled = false;
                  graficWorld[i, j].Visible = true;
                  this.Controls.Add(graficWorld[i, j]);
 }
          }
```
- **א. כתובאתתכונותהטופס.**
- **ב. כתובאתהפעולההבונהשלהטופס,המשתמשתבפעולה()BuildBtns,לבנייתהלוח הגרפי.**
- **ג. כתובאתהפעולה()CangeBtns,המשנהאתטקטסתוויתמספרהדורלדורהנוכחי, ומשנהאתצבעהתאיםבהתאםלדורהנוכחי.**
- **ד. הוסףאתפעולתהקליקלכפתורההתחל.בלחיצהעלכפתורזה,יחושבומספרדורות** בהתאם לכתוב בתיבת הטקסט שבטופס. לכל דור חדש, יש לייצר עצם חדש, ולעדכן את **הלוח,תוךשימושבפעולת()CangeBtns.**

**זכורלהשתמשבפעולות:**

 **this.Refresh();**

 **System.Threading.Thread.Sleep(2000);**

**ה. כתובאתהפעולההבונהשלהטופס,המשתמשתבפעולה()BuildBtns,לבנייתהלוח הגרפי.**

 **}**

#### **.6 במחלקתProgram,בנהעצםחדשמטיפוסCellsGrid,והעבראותוכפרמטרבפעולה**

**.Run**

**התוכניתהמלאה:**

```
using System;
using System.Collections.Generic;
using System.Linq;
using System.Windows.Forms;
namespace GameOfLife
{
     static class Program
   {
      /// <summary>
      /// The main entry point for the application.
      /// </summary>
      [STAThread]
      static void Main()
      {
        CellsGrid cg = new CellsGrid(50);
        Application.EnableVisualStyles();
        Application.SetCompatibleTextRenderingDefault(false);
        Application.Run(new LifeForm(cg));
      }
   }
}
//-----------------------------------------------------------------
using System;
using System.Collections.Generic;
using System.Linq;
using System.Text;
namespace GameOfLife
{
     public class Cell
   {
      private int rowIndex;
      private int colIndex;
      private bool isAlive;
      private int serial;
      public Cell(int rowsNum, int row, int col, bool alive)
      {
```

```
 this.rowIndex = row;
         this.colIndex = col;
         this.serial = rowsNum * row + col;
         this.isAlive = alive;
      }
      public int GetRow()
      {
         return this.rowIndex;
      }
      public int GetCol()
      {
         return this.colIndex;
      }
      public int GetSerial()
      {
         return this.serial;
      }
      public bool GetIsAlive()
      {
         return this.isAlive;
      }
      public bool WillBeAlive(int neighborsNum)
      {
         if (neighborsNum == 3)
           return true;
         else
           if ((neighborsNum == 2) && this.isAlive)
              return true;
           else
              return false;
      }
      public void SetIsAlive(bool boolVal)
      {
         this.isAlive = boolVal;
      }
   }
}
//------------------------------------------------------------------
```

```
using System;
using System.Collections.Generic;
using System.Linq;
using System.Text;
namespace GameOfLife
{
     public class CellsGrid
   {
      private int rowsNum;
      private Cell[,] world;
      private int generationNum;
      public CellsGrid(int rowsNum) // first generation CellsGrid
      {
         this.rowsNum = rowsNum;
         this.generationNum = 0;
         Cell[,] world = new Cell[rowsNum, rowsNum];
        for (int i = 0; i < rowsNum; i++) {
          for (int j = 0; j < rowsNum; j++) {
              Cell c = new Cell(rowsNum, i, j, false);
             world[i, j] = c;
 }
         }
         this.PutBugsRnd(world);
      }
      private int bugsNum()
      {
        int num1 = (rowsNum * rowsNum) / 5;
         int num2 = (rowsNum * rowsNum) / 3;
         Random rnd = new Random();
         return rnd.Next(num1, num2);
      }
private void PutBugsRnd(Cell[,]cells)
      {
         int bugs;
         bugs = this.bugsNum();
         Random rnd = new Random();
        while (bugs > 0)
```

```
 {
            int i = rnd.Next(0, rowsNum-1);
           int j = rnd.Next(0, rowsNum-1); if (!(cells[i, j].GetIsAlive()))
\overline{\phantom{a}} cells[i, j].SetIsAlive(true);
               bugs--;
            }
         }
         this.world = cells;
      }
      public CellsGrid(CellsGrid cg) // next generation CellsGrid
      {
         this.rowsNum = cg.rowsNum;
         this.generationNum = cg.GetGenerationNum() + 1;
         Cell[,] cells = new Cell[rowsNum, rowsNum];
        for (int i = 0; i \leftarrow rowsNum; i++) {
           for (int j = 0; j \leftarrow rowsNum; j \leftarrow j)
\overline{\phantom{a}} Cell oldCell = cg.GetWorld()[i, j];
               int count = cg.neighborsCount(oldCell);
               Cell c = new Cell(rowsNum, i, j, oldCell.WillBeAlive(count));
              cells[i, j] = c; }
         }
         this.world = cells;
      }
      public int GetRowsNum()
      {
         return this.rowsNum;
      }
      public void SetRowsNum(int r)
      {
         this.rowsNum = r;
      }
      public int GetGenerationNum()
      {
         return this.generationNum;
      }
      public void SetGenerationNum(int gn)
      {
```

```
 this.generationNum = gn;
      }
      public Cell[,] GetWorld()
      {
        return this.world;
      }
     public int neighborsCount(Cell c)
      {
        int count = 0;
        int row = c.GetRow();
        int col = c.GetCol();
       for (int i = row - 1; i \le row + 1; i++) {
          for (int j = col - 1 ; j \le col + 1 ; j^{++})
           {
             if ((i >= 0) && (i < this.rowsNum) &&
                (j >= 0) && (j < this.rowsNum) &&
                (!((i == row) && (j == col))))
\{ if (this.world[i, j].GetIsAlive()) count++;
 }
           }
        }
        return count;
      }
   }
}
//------------------------------------------------------------------
using System;
using System.Collections.Generic;
using System.ComponentModel;
using System.Data;
using System.Drawing;
using System.Linq;
using System.Text;
using System.Windows.Forms;
namespace GameOfLife
{
     public partial class LifeForm : Form
   {
      int rowsNum;
     int xPos = 20;
```
int yPos = 70;

```
 int picSide = 15;
      CellsGrid cg;
      Button[,] graficWorld;
      public LifeForm()
      {
        InitializeComponent();
      }
      public LifeForm(CellsGrid cg)
      {
        this.rowsNum = cg.GetRowsNum();
       this.cg = cg;
        BuildBtns();
        InitializeComponent();
     }
      //The following procedure to create matrix of buttons:
      private void BuildBtns()
      {
        Cell[,] world = this.cg.GetWorld();
        this.graficWorld = new System.Windows.Forms.Button[rowsNum, rowsNum];
       int n = 0:
       for (int i = 0; i < rowsNum; i++) {
          for (int j = 0; j \lt rowsNum; j++)\overline{\phantom{a}} // Initialize one variable 
              graficWorld[i, j] = new System.Windows.Forms.Button();
              graficWorld[i, j].Width = picSide; // Width of button 
              graficWorld[i, j].Height = picSide; // Height of button 
             graficWorld[i, j].Left = xPos + picSide * j;graficWorld[i, j].Top = yPos + picSide * i;graficWorld[i, j].Tag = n++; if (world[i, j].GetIsAlive())
                graficWorld[i, j].BackColor = Color.Black;
              else
                graficWorld[i, j].BackColor = Color.White;
              graficWorld[i, j].Enabled = false;
              graficWorld[i, j].Visible = true;
              this.Controls.Add(graficWorld[i, j]);
           }
        }
     }
```

```
 private void ChangeBtns()
      {
         this.numLbl.Text = cg.GetGenerationNum().ToString();
         this.Refresh();
        for (int i = 0; i < rowsNum; i++) {
           for (int j = 0; j \leftarrow rowsNum; j++)\left\{ \begin{array}{ccc} & & \\ & & \end{array} \right. if (this.cg.GetWorld()[i,j].GetIsAlive())
                  graficWorld[i, j].BackColor = Color.Black;
               else
                  graficWorld[i, j].BackColor = Color.White;
               graficWorld[i, j].Visible = true;
           }
         }
      }
      private void button1_Click(object sender, EventArgs e)
      {
         int iters = Int32.Parse(this.iterTb.Text);
        for (int i = 0; i < iters; i++) {
            CellsGrid newCg = new CellsGrid(cg);
           this.cg = newCg;
            this.ChangeBtns();
            this.Refresh();
            System.Threading.Thread.Sleep(2000);
         }
         if (button1.Text == "Start")
            button1.Text = "Next";
      }
   }
```
}